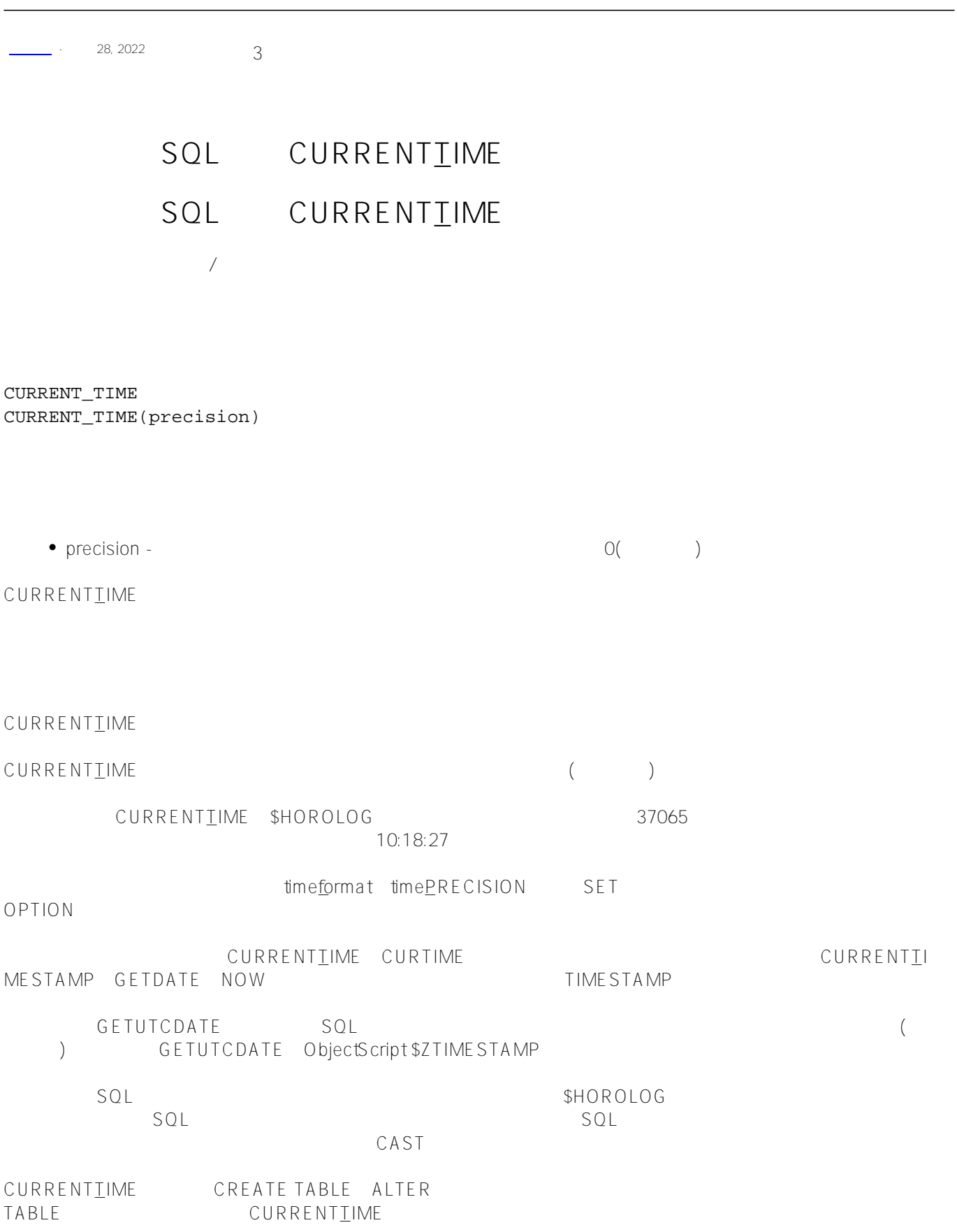

 $\overline{9}$ 

- TIME PRECISION  $\bullet$
- $\bullet$ \$SYSTEM.SQL.Util.SetOption() DefaultTimePrecision \$SYSTEM.SQL.CurrentSettings()
- $\bigcap$ 进入管理门户,选择"系统管理"、"配置"、"SQL和对象设置"、"SQL"。 GETDATE() CURRENTIME CURRENTIMESTAMP
- $0\quad9(9)$  $\overline{0}$  $\mathcal{L}_{\mathcal{D}}$

以下示例返回当前系统时间:

## SELECT CURRENT\_TIME

9:10:27

 $\sim$  3  $\sim$  3

SELECT CURRENT\_TIME(3)

9:10:34

 $S<sub>0</sub>$ \$HOROLOG

```
ClassMethod CurrentTime()
{
   &sql(SELECT CURRENT_TIME INTO :a)
   IF SQLCODE'=0 {
   WRITE !, "Error code ", SQLCODE }
   ELSE {
    WRITE !, "Current time is: ",a }
}
```
DHC-APP> d ##class(PHA.TEST.SQLCommand).CurrentTime() Current time is: 33104

下面的例子将Contacts表中选中行的LastCall字段设置为当前系统时间:

UPDATE Contacts SET LastCall = CURRENT\_TIME WHERE Contacts.ItemNumber=:item

[#SQL](https://cn.community.intersystems.com/tags/sql) [#Caché](https://cn.community.intersystems.com/tags/cach%C3%A9)

**URL:**

[https://cn.community.intersystems.com/post/%E7%AC%AC%E4%B8%89%E5%8D%81%E5%85%AD%E7%AB%](https://cn.community.intersystems.com/https://cn.community.intersystems.com/post/%E7%AC%AC%E4%B8%89%E5%8D%81%E5%85%AD%E7%AB%A0-sql%E5%87%BD%E6%95%B0-currenttime) [A0-sql%E5%87%BD%E6%95%B0-currenttime](https://cn.community.intersystems.com/https://cn.community.intersystems.com/post/%E7%AC%AC%E4%B8%89%E5%8D%81%E5%85%AD%E7%AB%A0-sql%E5%87%BD%E6%95%B0-currenttime)